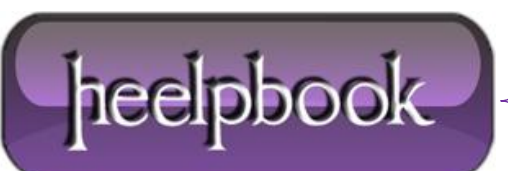

**Date**: 18/07/2012 **Procedure:** Remote Desktop Copy and Paste is not working on remote client **Source: [LINK](http://kapothi.com/?p=675) Permalink: [LINK](http://heelpbook.altervista.org/2012/remote-desktop-copy-and-paste-is-not-working-on-remote-client/) Created by:** HeelpBook Staff **Document Version:** 1.0

## **REMOTE DESKTOP COPY AND PASTE IS NOT WORKING ON REMOTE CLIENT**

On the remote client/system, when connected:

- Load up *task manager* (right click taskbar and select **Task Manager**)
- Go to the **Processes Tab**
- Select **rdpclip.exe**
- Click **End Process**
- Go to the **Application Tab**
- Click **New Process**
- Type **rdpclip.exe**
- Click **Ok**

Hope this will help you ;)

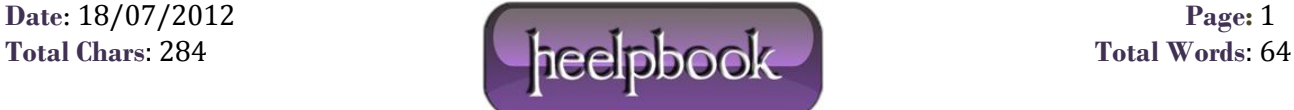